## Procédurier Audacity

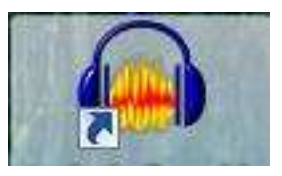

1. Pour enregistrer ton texte, clique sur le cercle

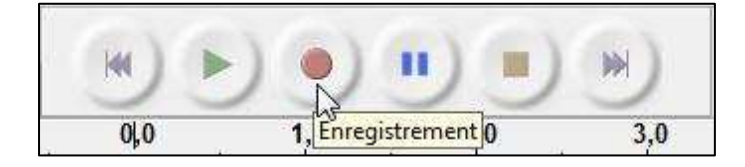

2. Pour arrêter l'enregistrement, clique sur le carré

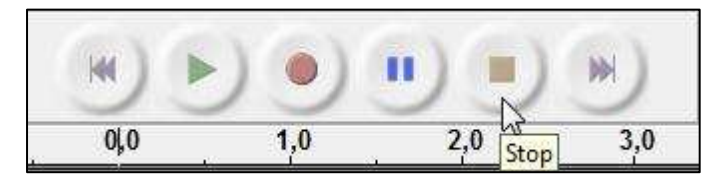

3. Pour t'écouter, clique sur les deux flèches afin de revenir au début de la piste

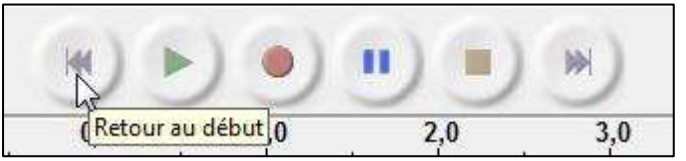

4. Pour entendre ton enregistrement, clique sur la flèche

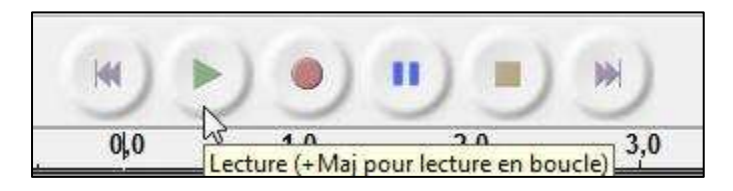

5. Pour exporter ton travail, clique sur Fichier, puis sur MP3

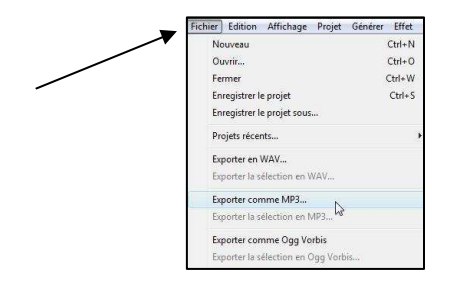